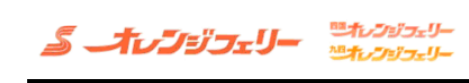

# 新規予約

新規予約のご登録はこちら

新規予約

#### 連絡バスの予約も行えるようになりました。(予約可能バス一覧はこちら)

#### ユニバーサルシティ駅前ホテルアクセスプラン

ユニバーサルシティ駅前ホテルアクセスプランは【フェリー】+【シャトルバス】+【朝食 (洋食) 】のセットご予約となります。

※東予港発限定のプランとなります。

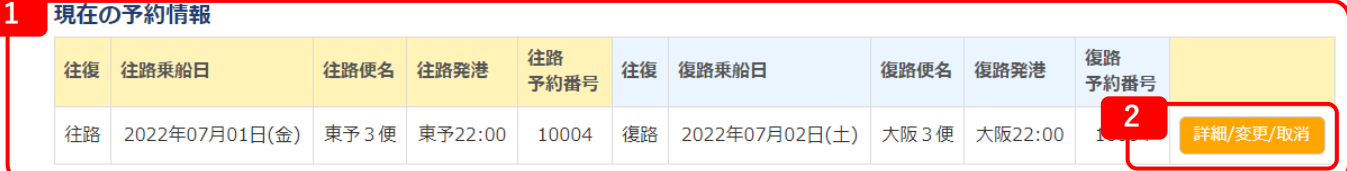

関西航路は出港24時間前、九四航路は出港4時間前になるとお客様によるWEB予約での変更・キャンセルが出来なくなります。 エムのは、インスストインとなりない。<br>1998年には、1999年には、予約センターまでお願いします。

連絡先は『こちら』 ※キャンセルは当日の出航までとなります。

会員情報確認·変更·退会 会員情報確認・変更・退会はこちら

会員情報確認·変更·退会

**1 現在の予約情報**

**予約情報が表示されます。**

**2 詳細・変更・取消**

**こちらのボタンから予約内容の確認や変更、取り消しが行えます。**

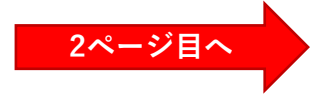

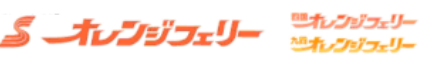

## 。<br>予約詳細照会

| フェリー情報 |                |      |         |         |           |          |     |       |
|--------|----------------|------|---------|---------|-----------|----------|-----|-------|
| 往復     | 乗船日            | 便名   | 発港      | 着港      | 船名        | 等級       | 部屋数 | 予約番号  |
| 往路     | 2022年07月01日(金) | 東予3便 | 東予22:00 | 大阪06:00 | おれんじ おおさか | シングル (洋) |     | 10004 |
| 復路     | 2022年07月02日(土) | 大阪3便 | 大阪22:00 | 東予06:00 | おれんじ おおさか | シングル (洋) |     | 10004 |

<sup>▶</sup>旅客情報 < 1 押すと開きます

> バス情報 <DL 押すと開きます

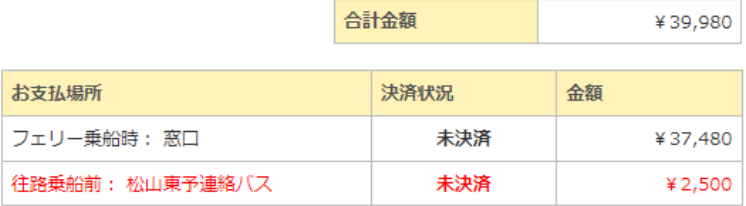

 $\begin{array}{c}\n\lambda = 1 \end{array}$ 

赤字表記のバス料金は、松山東予連絡バス乗車時又は関西空港内バス発券機にてお支払い 下さい。

### ご利用目的

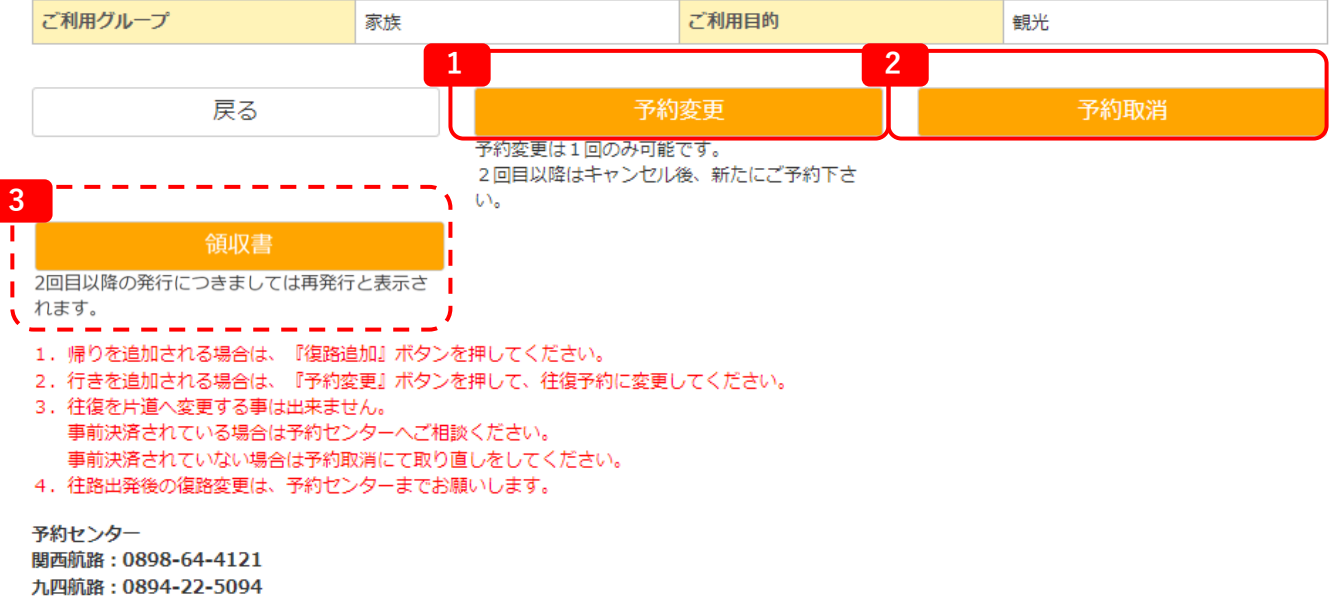

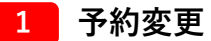

**予約の変更に進みます。 変更したい内容を随時変更しながら進んでいき、確定してください。 (画面は新規予約時と同じ流れになります。)** ※**変更は1回のみ可能です。** ※**往復予約を片道に変更することはできません。**

※**1回目の予約を決済処理されている方は「カード決済処理へ進む」のみとなります。 決済の流れ:1度目に決済した金額を全額返金し、 変更後の料金をもう1度決済します。**

**2 予約取消**

**予約の取り消しに進みます。 事前決済を済ませている場合は既定のキャンセル料が発生します。 取り消しを行う予約内容に間違いが無ければ、取消を確定してください。**

**3 領収書ボタン**

**事前決済が完了している方にのみ表示されます。 ご入用の際はこちらのボタンより領収書を表示し、印刷してください。** ※**出港時刻を過ぎると表示できなくなります。** ※**ボタンを押下した段階で1回目の発行とカウントされます。その後戻ってもう一度 押下すると「再発行」と表示されますのでご注意ください。**